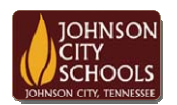

Science Hill High School Career & Technical Education Arts Communications Cluster Mr. Crumley crumleym@jcschools.org

*DA&D1 – Assignment* 

*Title:*

Creating Logos

*Body:*

Most if not all successful companies have a logo that you quickly relate to their product. Now we will create our fictional logos using Photoshop. You will design five different logos.

*Assignment:*

- 1. Open Photoshop and create a new 300 x 150 pixels document.
- 2. Each logo should have three different variations using shapes, line segments and or text.
- 3. Make sure to save your work to your atvs share under a new folder labeled Logos

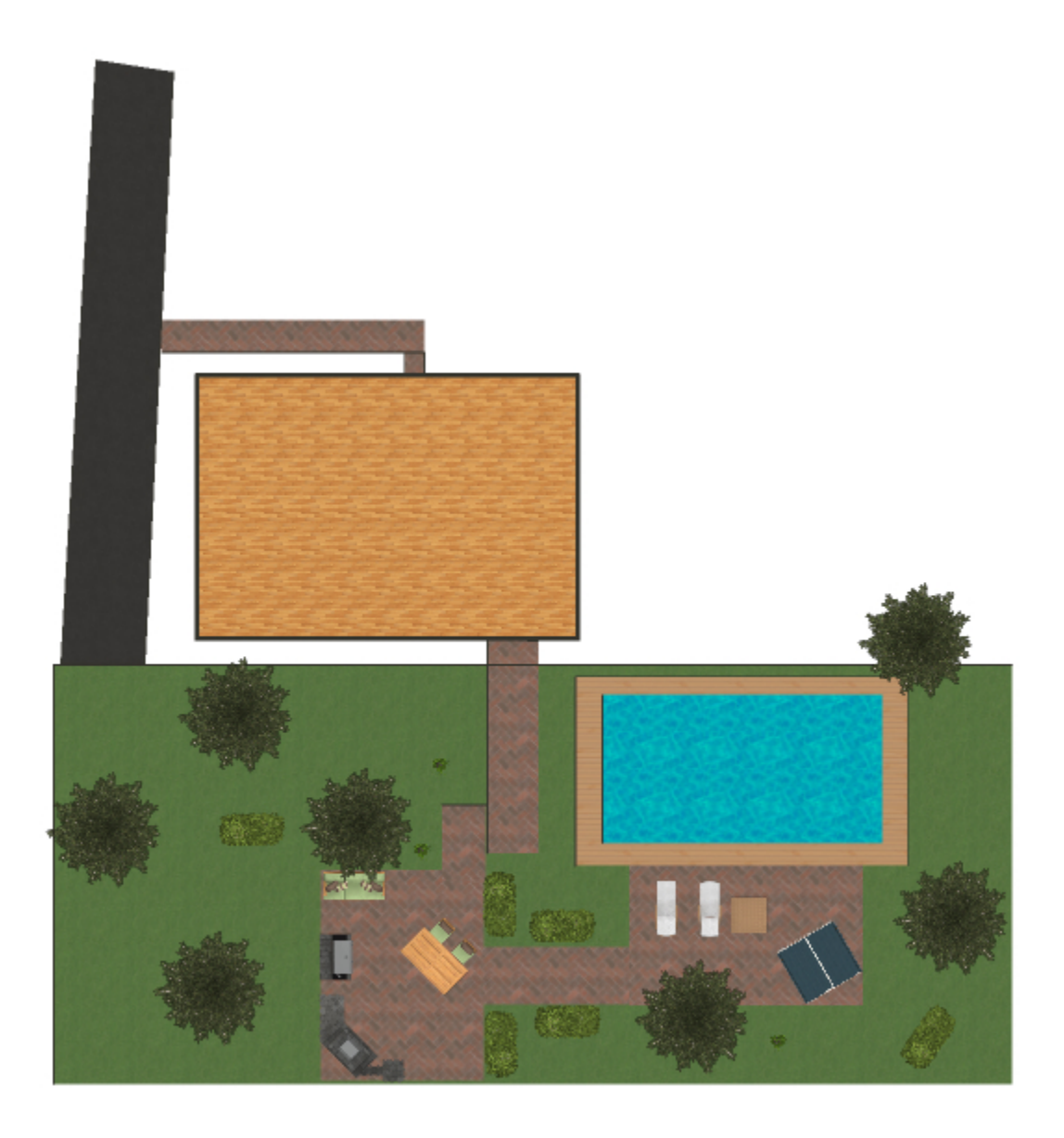